## **Protect Your PC from Internet Scams**

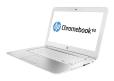

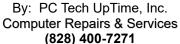

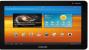

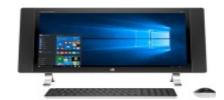

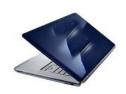

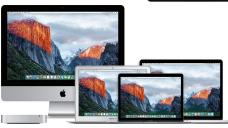

### TIPS & TRICKS... "Ctrl+Shift+ESC"

Internet Scams are becoming more common and harder for the user to determine if they are real or a hoax. So, what I'm about to show you is a simple no frills way of stopping a scam popup in its tracks.

So, what are we talking about? Probably the biggest problem we all face by using the Internet is scams that push or scare us to act before thinking. These guys that use this method of harassment are counting on your fear at the moment, to motivate you into clicking one of the offered buttons on the POP-UP Window.

The usual buttons are: "OK", "RUN", or "CANCEL". These all seem innocent enough RIGHT?

#### WHAT HAPPENS

Well you are cruising the Internet when suddenly a window pops up. There are several variety of threats.

1) A simple window claiming that: your computer is infected by Malware and Trojan Horse Viruses! DO you want to SCAN?".

Many times they are so bold as to tell you they are from "Windows" and they have detected unusual activity on your computer. First of all you should know what your ANTIVIRUS program window should look like. Then be aware of what your Antivirus brand and type actually is. Another is more persuasive it may have just a visual window, or may include audio claiming your PC is infected by Malware, or Viruses. This type goes so far as to use the word "MICROSOFT" has detected these problems on your computer, and you need to call the number provided on the screen!

### ...PLEASE STOP RIGHT HERE!

Never ever allow these popups to persuade you into calling these **SCAM NUMBERS**. These people are underhanded crooks and thieves.

PC Tech UpTime, Inc.

P.O. Box 41, Maggie Valley, NC 28751

Email: comment.pctechuptime.com Office: (828) 400-7271

## **Protect Your PC from Internet Scams**

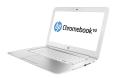

By: PC Tech UpTime, Inc. Computer Repairs & Services (828) 400-7271

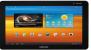

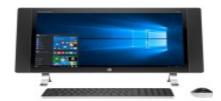

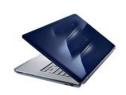

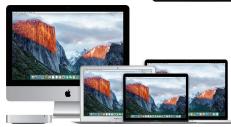

- do not call any telephone number given...
- Stop and recognize this is not a normal Antivirus process
- the POP-UP that is plaguing you is most likely just <u>one big button</u> that is a virus in disguise. **Do not click on any part of the pop-up window.**
- If you do fall prey to the fear of the pop-up, Never let any one LOGIN over the Internet. This is called "Remote Login"...!

Their plan is to gain control of your computer to lock up your PC and or data. In other words they are attempting to hold you hostage unless you pay a fee. This is often called **RANSOMWARE**. At this point you are still in control and can shut these people out and down in a few seconds.

### DO THIS!

First of all PCs have some built-in features to stop these crooks in there tracks, but you must know about them, so lets take a look at how to recover control to YOU before these guys can convince you to allow them to Log-in and install their virus. All programs that run on a PC are called **PROCESSES**, or **TASKS**. Your POP-UP Window is just a TASK until you activate it by clicking on it.

### **HERE'S YOUR SAFETY NET**

PRESS these keys all at the same time: **CTRL** + **SHIFT** + **ESC**. A small windows will popup in the upper left side of your computer called the: **Task Manager**. It will list all your Apps that are running. Simply highlight the Browser that is listed, like (Internet Explorer, Edge, Chrome, or Firefox, you might have one I did not mention. No matter it is the one you use to access the Internet from. Left click that browser and it becomes highlighted. Now you will notice a button that says: "**End Task**" at the lower right corner. Once you click that button the browser windows will disappear along with that annoying popup. At that time it is wise to restart your computer to see if there are any lingering effects. If there are, or you gave a credit card number, or allowed them to login to your computer. Call you bank of credit card company to cancel your credit card and ask them to issue a new card number and card.

-----

\_\_\_\_\_\_\_

PC Tech UpTime, Inc.
P.O. Box 41, Maggie Valley, NC 28751

Email: comment.pctechuptime.com Office: (828) 400-7271

# **Protect Your PC from Internet Scams**

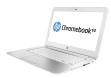

By: PC Tech UpTime, Inc. Computer Repairs & Services (828) 400-7271

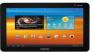

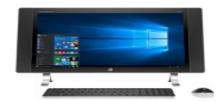

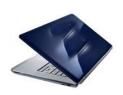

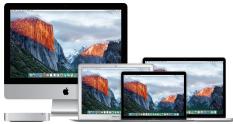

Call us today to setup an appointment to review your situation and recommend what would fit into your budget, and needs. (828) 400-7271. We also just added a catalog of discount Antivirus and Internet Security. You can get a price quote by calling us or email with your needs. We accept now credit cards to allow users to security purchase software of your choice with a license key and download link so you can install it yourself, or make an appointment for a technician to install your software professionally.

Check out our company website for a link page:

http://www.pctechuptime.com/security.html

http://www.pctechuptime.com/backup.html

http://www.pctechuptime.com/discount-security.html

info.pctechuptime.com

Antivirus software Backup Choices Discount Security Software

Thank you!

By: PC Tech UpTime, Technician

\_\_\_\_\_